# **Sklízení záznamů do souborného katalogu pomocí protokolu OAI-PMH.**

# **Využití OAI-PMH pro sklízení záznamů v Souborném katalogu ČR**

[Informace o využití protokolu OAI-PMH pro sklízení](https://www.caslin.cz/caslin/spoluprace/jak-prispivat-do-sk-cr/dodavani-dat/vyuziti-protokolu-oai-pmh) na stránkách Souborného katalogu

### **OAI-PMH v Evergreenu**

Informace k [obecné implemetaci OAI-PMH v Evergreenu](https://github.com/IISH/Evergreen/blob/iish_master_rel_3_0_1/OAI2.md)

# **Nastavení OAI-PMH modulu pro sklízení záznamů z Evergreenu do souborného katalogu**

#### **Definice záznamů pro sklízení**

Aktuálně v Evergreenu nejsou k dispozici sety. Pro vyloučení záznamů, které se nemají dostat do Souborného katalogu v rámci sklizně, je používáno interní pole MARC \$995, které pomocí XSLT šablony potlačí metadata těch záznamů, které se sklízet nemají. Výsledný výstup tudíž obsahuje všechny identifikátory a časová razítka záznamů, které byly do katalogu Evergreenu přidány nebo byly aktualizovány v daném období, neobsahuje však žádná metadata těchto "nesklízených" záznamů.

V praxi pak ve sklizeném souboru vypadá "nesklízený" záznam např. takto:

```
<record>
     <header>
         <identifier>oai:knihovna.jabok.cz:30480</identifier>
         <datestamp>2018-10-04T14:46:04Z</datestamp>
     </header>
     <metadata/>
</record>
```
#### **Šablona XSLT pro zpracování OAI-PMH výstupu pro sklizeň**

```
oai_skc.xsl
```

```
<xsl:stylesheet version="1.0"
                 xmlns:xsl="http://www.w3.org/1999/XSL/Transform"
```

```
 xmlns:marc="http://www.loc.gov/MARC21/slim">
     <xsl:output omit-xml-declaration="yes"/>
     <xsl:template match="node()|@*">
         <xsl:copy>
             <xsl:apply-templates select="node()|@*"/>
         </xsl:copy>
     </xsl:template>
     <xsl:template match="*">
         <xsl:element name="marc:{name()}"
namespace="http://www.loc.gov/MARC21/slim">
             <xsl:copy-of select="namespace::*"/>
             <xsl:apply-templates select="node()|@*"/>
         </xsl:element>
     </xsl:template>
     <xsl:template match="marc:datafield[@tag='901' or @tag='990']"/>
     <xsl:template match="marc:datafield[@tag='100' or @tag='110' or
@tag='111' or @tag='700' or @tag='710' or
@tag='711']/marc:subfield[@code='0']"/>
     <xsl:template
match="marc:datafield[@tag='856']/marc:subfield[@code='9']"/>
     <xsl:template match="marc:datafield[@tag='910' and
marc:subfield!='Sigla1' and marc:subfield!='Sigla2' and
marc:subfield!='Sigla3' and marc:subfield!='Sigla4']"/>
     <xsl:template
match="marc:record[count(marc:datafield[@tag='995'])=0]"/>
     <xsl:template
match="marc:record[marc:datafield[@tag='995']/marc:subfield!='ska']"/>
     <xsl:template match="marc:datafield[@tag='995']"/>
</xsl:stylesheet>
```
Šablonu nahrajte do adresáře /openils/var/xsl. V šabloně je potřeba upravit siglu/sigly přispívajících knihoven na řádku 23.

Zpracování výstupu pro sklizeň pomocí šablony XSLT obsahuje mj.:

- 1. smazání polí, která se nemají dostat do Souborného katalou (901 a 990 viz řádek 20),
- 2. smazání podpolí, která se nemají dostat do Souborného katalogu (podpole \$0 v polích 1XX a 7XX, které v Evergreenu propojuje bibliografický záznam s autoritním záznamem - viz řádek 21; a podpole \$9 v poli 856, které Evergreen používá pro určení knihoven,v nichž se má v katalogu zobrazit elektronický zdroj bez připojených fyzických exemplářů - viz řádek 22),
- 3. definici sigly/sigel knihoven, jejichž záznamy se mají z evergreenového katalogu sklidit do Souborného katalogu (viz řádek 23),
- 4. definici pole a jeho obsahu, na základě které budou do sklizně zařazeny záznamy, které toto pole a zadanou hodnotu obsahují (v šabloně je takto použito pole \$995 a hodnota "ska" pro zařazení do sklizně<sup>[1\)](#page--1-0)</sup> - viz řádky 24 - 26).

#### **Nastavení OAI-PMH v opensrf.xml**

Parametry pro OAI-PMH je potřeba nastavit také v konfiguračním souboru */openils/conf/opensrf.xml*

Pro sklízení záznamů do Souborného katalogu ČR je v sekci **<open-ils.oai>** nutné mj.:

- nastavit metadatový prefix "marc21";
- definovat, zda se do sklizně má dostat také informace o smazaných záznamech (viz dále).

Příklad nastavení parametrů pro OAI-PMH ve Společném katalogu Evergreen (SPOK):

```
<open-ils.oai>
                 <keepalive>5</keepalive>
                 <stateless>1</stateless>
                 <language>perl</language>
                 <implementation>OpenILS::Application::OAI</implementation>
                 <max_requests>199</max_requests>
                 <unix_config>
                     <unix_sock>open-ils.oai_unix.sock</unix_sock>
                     <unix_pid>open-ils.oai_unix.pid</unix_pid>
                      <max_requests>1000</max_requests>
                      <unix_log>open-ils.oai_unix.log</unix_log>
                      <min_children>1</min_children>
                      <max_children>5</max_children>
                      <min_spare_children>1</min_spare_children>
                     <max_spare_children>2</max_spare_children>
                 </unix_config>
                 <app_settings>
                      <repository_name>Jabok</repository_name>
<repository_identifier>knihovna.jabok.cz</repository_identifier>
<base_url>https://mojzis.jabok.cuni.cz/opac/extras/oai</base_url>
                      <copies>
                          <a>owning_lib</a>
                          <c>location</c>
                          <b>circlib</b>
                           <j>callnumber</j>
                           <n>status</n>
                           <p>barcode</p>
                        </copies>
                     <deleted_record>yes</deleted_record>
                     <!-- <status_filter>^Available$</status_filter> -->
                      <admin_email>cernin@jabok.cz</admin_email>
                      <barcode_filter>^[A-Za-z0-9]+</barcode_filter>
                          <metadataformat>
                                  <oai_dc>
<namespace_uri>http://www.openarchives.org/OAI/2.0/oai_dc/</namespace_uri>
<schema_location>http://www.openarchives.org/OAI/2.0/oai_dc.xsd</schema_loca
tion>
                                          <xslt>OAI2_OAIDC.xsl</xslt>
```
</oai\_dc>

 <marcxml> <namespace\_uri>http://www.loc.gov/MARC21/slim</namespace\_uri> <schema\_location>http://www.loc.gov/standards/marcxml/schema/MARC21slim.xsd< /schema\_location> <xslt>OAI2\_MARC21slim.xsl</xslt> </marcxml>  $<sub>max21</sub>$ </sub> <namespace\_uri>http://www.loc.gov/MARC21/slim</namespace\_uri> <schema\_location>http://www.loc.gov/standards/marcxml/schema/MARC21slim.xsd< /schema\_location> <xslt>OAI2\_sk\_test.xsl</xslt>  $<$ /marc21> </metadataformat> </app\_settings> </open-ils.oai>

#### **Nastavení triggerů pro zaznamenání změn exemplářů**

Při sklízení záznamů do Souborného katalogu je využíváno časové razítko vytvoření/editace záznamu, tj. trigery pro reflektování změn týkajících se půjčování a vracení exemlářů jsou vypnuté (viz kapitola 2.3.2 Optional, setting the datestamp v anglické dokumentaci k OAI-PMH).

#### **Odstranění záznamů smazaných v Evergreenu ze Souborného katalogu ČR**

K odstranění smazaných záznamů ze SK lze využít status "deleted" v souboru pro sklizeň.

Zahrnutí záznamů se statusem "deteled" do sklizně je nutné nastavit v souboru /openils/conf/opensrf.xml v sekci "<open-ils.oai>":

<deleted\_record>yes</deleted\_record>

Pro zahrnutí smazaných záznamů použijte hodnotu "yes", pokud chcete, aby se smazané záznamy do sklizně nezahrnovaly, použijte hodnotu "no".

Využití OAI-PMH pro odstranění smazaných záznamů knihovny ze souborného katalogu je nutné dohodnout a otestovat při vstupním testování OAI-PMH v Souborném katalogu.

## **OAI-PMH ve společných evergreenových katalozích**

#### **Společné sklízení katalogu**

Společné zasílání za celý katalog je nutné předem dohodnout s oddělením Souborných katalogů v NK. Zároveň je nutné nahlásit sigly všech přispívajících knihoven. V případě, že jednotlivé knihovny používají vlastní adresu rozhraní OPACu Evergrenu, je nutné k jednotlivým siglám připojit také URL pro link záznamu v SK do lokální báze jednotlivých knihoven.

https://eg-wiki.osvobozena-knihovna.cz/ Printed on 2024/05/02 11:37

#### **Definice knihoven, jejichž záznamy se mají sklízet do Souborného katalogu**

Sigly všech knihoven, které se mají sklízet, musí být uvedeny v XSLT šabloně (v řádku 22). Pokud sigla knihovny v XSLT šabloně uvedena není, tato knihovna se ve sklizni neobjeví.

#### **Smazané záznamy ve společných katalozích**

V případě, že jsou do Souborného katalogu najednou sklízeny záznamy více knihoven, nelze zajistit, že bude sigla odstraněna v případě, že bude záznam smazán pouze v jedné knihovně <sup>[2\)](#page--1-0)</sup>. Záznam je proto ze souborného katalogu odstraněn pouze v případě, že k němu již neexistují exempláře v žádné evergreenové knihovně a záznamy byl z Evergreenu zcela smazán<sup>[3\)](#page--1-0)</sup>

V případě, že chcete ve společném katalogu využívat odstranění smazaných záznamů ze Souborného katalogu pomocí OAI-PMH, je nutné nahlásit oddělení Souborných katalogů všechny sigly, které se mají smazat ze SK v případě, že má záznam při sklizni status "deleted".

## **Doporučené postupy pro katalogizátory**

[Sklízení záznamů z Evergreenu do Souborného katalogu ČR - obecné pracovní postupy pro](https://eg-wiki.osvobozena-knihovna.cz/doku.php/katalogizace:sklizeni_zaznamu_katalogizacni_postupy) [katalogizátory](https://eg-wiki.osvobozena-knihovna.cz/doku.php/katalogizace:sklizeni_zaznamu_katalogizacni_postupy)

# **Možnost dávkového přispívání do Souborného katalogu ČR**

Dávkové přispívání do souborného katalogu se v současné době v žádné evergreenové knihovně nepoužívá. V případě zájmu je k dispozici starší [dokumentace k dávkovému přispívání do Souborného](https://eg-wiki.osvobozena-knihovna.cz/doku.php/knihovna_jabok:prispivani_do_skc) [katalogu ČR](https://eg-wiki.osvobozena-knihovna.cz/doku.php/knihovna_jabok:prispivani_do_skc)

# **Projekt VISK 3**

[1\)](#page--1-0)

[3\)](#page--1-0)

**Technické řešení a metodická doporučení byla vytvořena a rámci projektu Podpora sklízení záznamů prostřednictvím protokolu OAI-PMH z otevřeného knihovního softwaru Evergreen a zvýšení mobility služeb v Knihovně Jabok podpořeného z dotace[VISK3 2018](https://visk.nkp.cz/visk-3-informacni-centra-verejnych-knihoven-icekni)**

použité pole i hodnotu lze v šabloně definovat i jinak [2\)](#page--1-0)

u záznamů se statusem "deleted" nejsou uváděna žádná metadata, tudíž nemůže být uvedena ani sigla knihovny

Automatické smazání záznamu při smazání poslední jednotky lze nastavit v menu Administrace > Lokální administrace > Nastavení knihovny. Lze zde také nastavit smazání záznamu v případě, že je v akvizici smazána poslední požadovaná jednotka v objednávce nebo akvizičním seznamu.

Last

update:<br>2019/01/16 katalogizace:oai-pmh\_-\_sklizeni\_do\_souborneho\_katalogu https://eg-wiki.osvobozena-knihovna.cz/doku.php/katalogizace:oai-pmh\_-\_sklizeni\_do\_souborneho\_katalogu?rev=1547642524 13:42

From:

<https://eg-wiki.osvobozena-knihovna.cz/> - **Evergreen DokuWiki CZ**

Permanent link:

**[https://eg-wiki.osvobozena-knihovna.cz/doku.php/katalogizace:oai-pmh\\_-\\_sklizeni\\_do\\_souborneho\\_katalogu?rev=1547642524](https://eg-wiki.osvobozena-knihovna.cz/doku.php/katalogizace:oai-pmh_-_sklizeni_do_souborneho_katalogu?rev=1547642524)**

Last update: **2019/01/16 13:42**

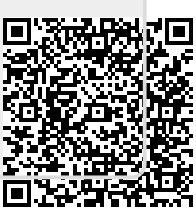